## **PACC TALK**

#### **Official Newsletter of the Pittsburgh Area Computer Club**

### **MEETING SCHEDULE**

**Sunday, May 17, 2009** 

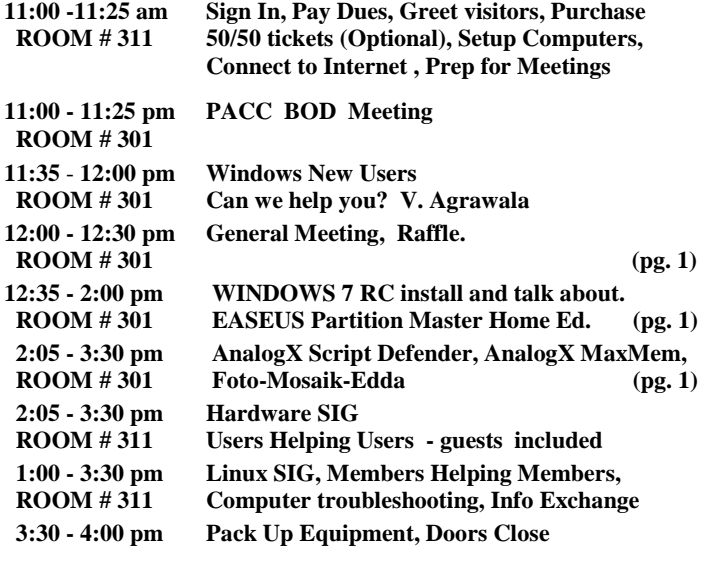

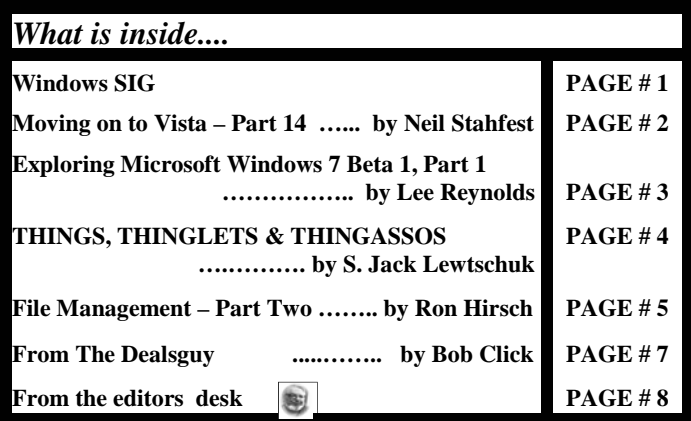

#### **Windows SIG**

On May 5, 2009 Microsoft had released Window 7 RC for download! Read about it and more here:

#### **http://www.microsoft.com/windows/windows-7/**

The download size is only 2.35GB, but it took a while to get it. I suppose it was a very busy that first day. You need to go the following web site to start the process.

" **You don't need to rush!** The RC will be available at least through July, and we're not limiting the number of downloads or product keys. So you have plenty of time."

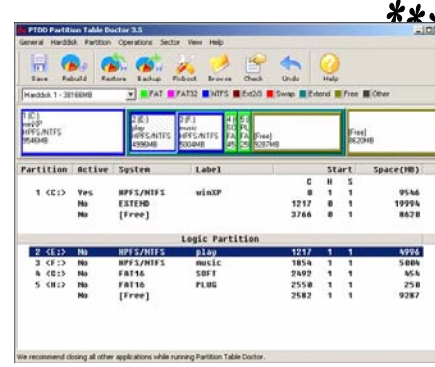

**May 2009**<br>*RAFFLE* \*\*\*

**The Only Real Partition Recovery Software - Partition Table Doctor Personal Edition 3.5** 

**Go on Safari with your user group and Q'REILLY NETWORK you can receive FREE O'Reilly gifts and an afari on-site visit with Tim O'Reilly. With the**  Bookshelf. **O'Reilly Network Safari Bookshelf, you have access to over 1,000 of the top technical books online using your web browser. And with Safari's advanced search capabilities, you'll find the answers--and code samples--you need fast.** 

 **Go to http://www.oreilly.com/safari/ug to learn more!**

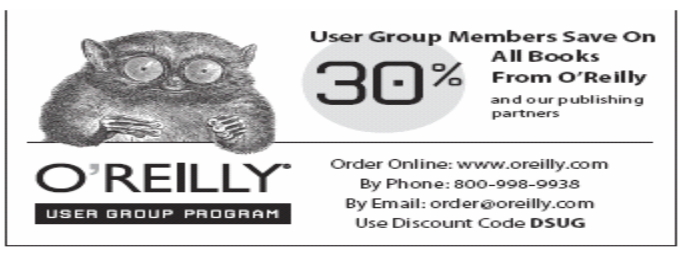

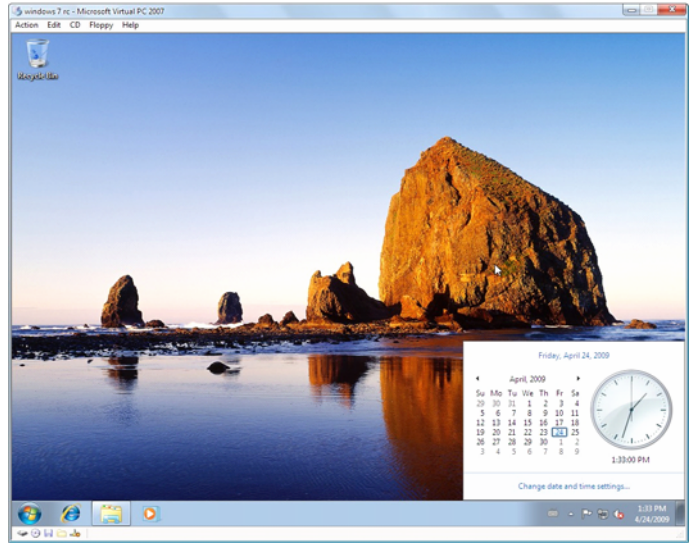

Quoted directly from the following Microsoft web site at: **http://www.microsoft.com/windows/windows-7/download.aspx** 

**"AnalogX Script Defender** will intercept any request to execute the most common scripting types used in virus attacks, such as Visual Basic Scripting (.VBS), Java Script (.JS), etc., and can even be configured to intercept new script extensions as needed! It's very simple to use and helps to ensure that you do not inadvertently run a script no matter what email program you use, or even if you get it via another method." Download the 340 KB tiny file from here:

#### **http://www.analogx.com/contents/download/ System/sdefend/Freeware.htm**

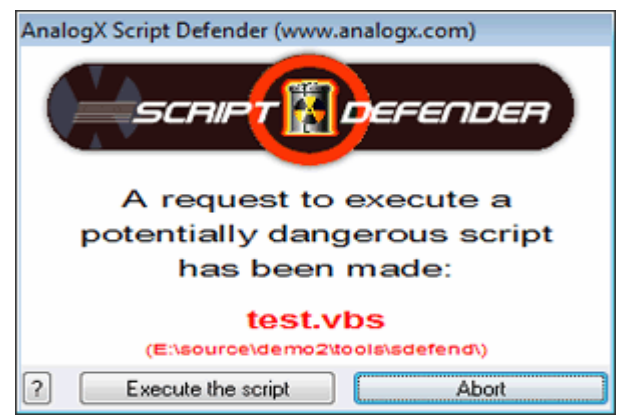

**"AnalogX MaxMem** is a realtime physical memory management program that automatically ensures that you always have as much

physical memory available as possible. It does this by allowing you to set minimum amounts of memory to be made available under certain circumstance, and then passively monitoring how

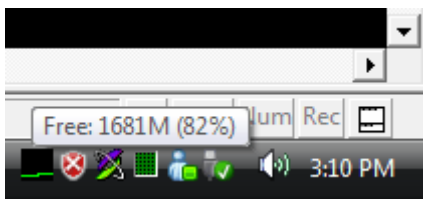

much system resources are being used. It runs in the system tray, and also shows you exactly how much memory you have available, plus graphs how you've been using memory over the last 60 seconds!" Again a tiny 340 KB download from here.

**http://www.analogx.com/contents/download/ System/maxmem/Freeware.htm 327KB —————————————————————————** 

**"With Foto-Mosaik-Edda** you can create mosaic-pictures, which are composed of many small pictures (tiles), from your own photos. The single pictures

will be analyzed and copied into one or more databases. You can use your holiday photos, pictures of the last family celebration or even take over whole picture-CDs into

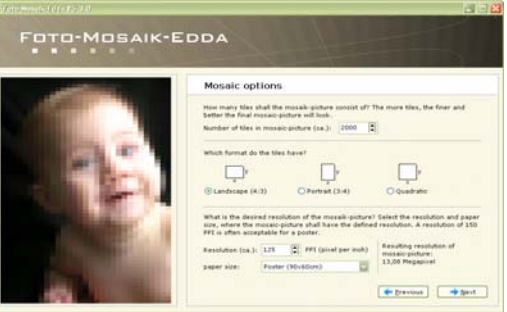

the database. A simple to use wizard will guide you through the program and will turn the creation of your own photo-mosaic into a piece of cake. Amaze others with this extraordinary effect." Get it here: 891 KB download only.

#### **http://www.sixdots.de/mosaik/en/download.php**

#### *(Continued from page 1)* **Moving on to Vista – Part 14 by Neil Stahfest, Librarian, Tacoma Area PC User Group, WA www.tapcug.org ncstahfest(at)msn.com**

*This article has been obtained from APCUG with the author's permission for publication by APCUG member groups; all other uses require the permission of the author (see e-mail address above).* 

One of the features that I liked about previous versions of Windows was the \*Search" feature. Just click on the "Start" button", Click on "Search" and enter the file name that you want to find. If you have multiple hard drives, you can specify which ones to search. Its easy and simple.

Vista is different. Vista has a totally new search feature that is in some ways easier to use, fast and very sophisticated. It doesn't just try to match file names. It looks inside files and reads and searches the contents of text files, your Windows Contacts and Calendar as well as any Microsoft Office files (documents, spreadsheets and PowerPoint files). To do this Vista automatically maintains an index file which contains all this information for the file linked to your personal user folder. To keep the index file from becoming too large and to speed up the search process, it does not maintain a list of files located in your Windows system folder, contents of application file folders or on a local computer network (information usually only useful to computer programmers). When you start searching for a file or word, it only has to check this index file to find what you want. The results are displayed almost as fast as you can type the search name.

To use the most basic features of Vista's search engine, click on the "Start" button. When the "Start Menu" appears, a "Start Search" box appears directly above the "Start Button". As you start to type a folder or file name, a list of folders and files appears above the box. As you type more letters, the list of names becomes more specific. If you don't see what you are looking for, at the bottom of the list is an option to search for the file name on the Internet (assuming that you have an Internet connection of course). When you do this, the Internet search uses your default Internet search engine whether it be Microsoft, Google, Yahoo, etc.

The Search Results window does not show the name of every file match found. Using some form of artificial intelligence Vista limits itself to to the 20 most likely matches. It shows them under file group headings such as "Programs", "Files" and "Communications".

An interesting aspect of this feature is that you can point and click on a program listed in the Search Results window and actually run it. Document or spreadsheet files can also be accessed this way. Printing at the file name activates the default file program, such as Microsoft Word.

Using this feature of Vista's search function moves it beyond just a way to locate files and folders. It becomes a way to quickly locate files and then take action to use them. To prepare this column I simply went to my desktop, clicked on the Start Button, entered "vista.rtf" in the Search Box and then clicked on the file name to open it with my word processing program. How simple is that! No need to open a series of folders to burrow down to my Vista column files.

In most cases, doing the above steps will locate the information you are looking for. But suppose it doesn't. Windows will tell you that the information can't be located and suggest that you use some of the advanced search features. We'll address advanced search features next month.

the end of the story the story the end of the story the end of the story the end of the story

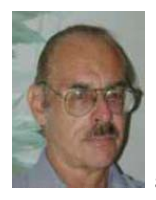

#### **Exploring Microsoft Windows 7**

**Beta 1, Part 1 A Little Background on My Early (Mis)Adventures with Windows 7 Written by Lee Reynolds, a member of the Boca Raton Computer Society, FL www.brcs.org leetutor (at) eartlink.net** 

*This article has been obtained from APCUG with the author's permission for publication by APCUG member groups; all other uses require the permission of the author (see e-mail address above).* 

Probably most of you know Windows 7 is Microsoft's latest and greatest offering in terms of operating systems. A public beta download was made available on January9th, intended for testing purposes. This beta version will stop working on August 1st.

The official final version is planned for introduction late this year or early next year (depending upon who is making the prediction; nobody knows for sure.) You may still be able to download the beta from this website:

#### **http://www.microsoft.com/windows/windows-7 /betadownload.aspx**

#### BETA DOWNLOAD

A couple of days before Microsoft made available its public download of the next version of Windows, I downloaded a version available through MSDN (the Microsoft Developers Network), intending to install it as a virtual machine on my Windows Vista desktop computer. With my slo-o-o-ow DSL connection, I had to wait over 5 hours to get it loaded onto my hard is likely to have  $\frac{10}{10}$  want over 5 hours to get it foader<br>fanfantumes, drive. (It is about a 2.5 gigabyte file.) "Lee gives an overview of what the new operating system might look like, as well as what it for features."

#### VIRTUAL PC INSTALLATION

Then I installed it as a virtual OS, using a copy of Microsoft's free program Virtual Pc 2007, that I have been using for the past two years to get access to and test other operating systems.

The installation process itself for Windows 7 took over two and half hours! Next, when I tried it out, the load was extremely unstable. I kept getting a popup message saying that Windows Search Indexer had stopped working; this message would appear just about every couple of minutes.

When trying out the new beta Internet Explorer 8 built into the operating system, it seems just about every web page I looked at would crash, and Internet Explorer would restart, and try to recover the web page. In addition, I couldn't download an anti-virus program so as to get rid of the security message popup from the taskbar complaining about no anti-virus program being present.

#### STABILITY PROBLEM

What was wrong? I had previously read a number of articles about Windows 7 that raved about the unparalleled stability of the Windows 7 beta.

This didn't seem to be true in my case! I recalled that the computer had lost power during my 5 hour download about halfway through, when Florida Plunder and Loot (sorry, I mean Florida Power and Light, of course) had one of its all-too-frequent blackouts.

The download had appeared to resume okay when I restarted the computer, but maybe there was something wrong with the file when it completed. So I downloaded the public beta (another 5 hours of twiddling my thumbs and cursing) and then tried again.

Before I started installing the new load in Virtual PC 2007, I researched the problem I had with the previous load; by googling the net, I found the answer, on this web page:

#### **http://msdnrss.thecoderblogs.com/2009/01/11/installingthewindows-7-beta-with-virtual-pc-2007-sp1/**

The problem was that I had used the initial version of Virtual PC 2007 (which worked perfectly well with all my other virtual OSes, including XP Home, XP Pro, and Vista Home Premium), but the above article said installing Windows 7 as a guest OS required the version with its Service Pack 1 built in. I was gratified to see that after I upgraded my version of VPC 2007, the installation of Windows 7 Beta went very smoothly and only took half an hour. All the crashes of Windows 7 disappeared, too.

#### ABOUT MICROSOFT VIRTUAL PC 2007

Microsoft Virtual PC 2007 is a free download available from Microsoft; it is the first version of this program that is compatible with Windows Vista as well as Windows XP. An overview of its features is presented here:

#### **http://www.microsoft.com/windows/products/winfamily/virtualpc/ overview.mspx**

#### Microsoft Virtual Pc 2007 Product Information

MS Virtual PC 2007 is available in both 32-bit and 64-bit versions, and works with Windows Vista Business, Enterprise, and Ultimate editions, as well as Windows Server 2003, Windows XP Professional, and Windows XP Tablet Edition.

(When you try to install VPC 2007 on a Vista Home Premium pc, it will give you a warning about not being compatible, but I have seen web pages on the internet from people who have said it works perfectly well with that version of Vista, and I also have a friend in our computer club who has done it successfully.)

With Virtual PC 2007, you have the program installed in your main OS (Operating System), called the "host OS", and as many virtual machines (each with possibly a different OS) as you can comfortably handle with your amount of memory and disk storage.

Each virtual machine is called a "guest OS." You can pause any guest OS virtual machine so that it doesn't use CPU cycles, and you can save and restore the configuration file at any time.

With the Virtual Machine Additions installed, you can copy and paste, and drag and drop between the host and guest OS.

Each guest OS will be able to handle any CD or DVD drive on the computer, and you can set it up to be able to access other hard drive partitions. The guest OS can also access the internet through a web browser. With the current version of VPC, the guest unfortunately cannot access any USB devices like printers, flash drives, or external USB drives. (It does handle keyboards and mice connected by USB, however.)

I decided two years ago I would download MS Virtual PC 2007 and try using it to choose between Vista and XP Pro. This is much more *(Continued on page 4)* 

#### *(Continued from page 3)*

convenient than dual booting the two Windows versions, because they are run simultaneously on my computer, and only need to click on an icon in the Notification Area (formerly called the System Tray) of Vista, to switch to XP.

This allows instantaneous switching, rather than what multi-booting requires, which is to restart the computer and wait for the several minutes necessary to boot to another operating system.

The current version of Virtual PC 2007, with SP1, can be downloaded for free from here:

#### **http://www.microsoft.com/downloads/details.aspx? FamilyId=28C97D22-6EB8-4A09-A7F7- F6C7A1F000B5&displaylang=en**

#### SOUND PROBLEM

My next problem was that the sound didn't work in the Windows 7 guest OS. I turned to my old friend Google and found this page: **http://blogs.msdn.com/virtual\_pc\_guy/archive/2009/01/13/ windows-7-on-virtual-pc-nwindows-7.aspx** 

A person calling himself Hermes had encountered my problem and found a solution which he detailed in a comment he posted in the Virtual PC Guy's weblog January 17.

I tried his solution, and it worked.

#### GRAPHICS PROBLEM

I was happily exploring the new features of Windows 7 for several days. Then...

A new problem developed from the fact that Microsoft hasn't upgraded its graphics driver for Virtual PC 2007 since introduction of the program two years ago. Of course, the guest operating system actually uses your host machine's real CRT, or LCD screen for display, but it emulates a driver for a graphics card described as S3 Trio 32/64 PCI with 8 MB Video RAM.

This is a very old graphics adaptor. It barely supports some of the "Aero" effects of Vista and Windows 7, and it doesn't support the requirements of Windows Media Center or Windows Media Player.

#### VIRTUAL PC 2007 TO DUAL BOOT

I really wanted to explore those aspects of the new OS. So I decided I would quit using Windows 7 as a virtual machine and instead install it as a real operating system on another partition of my hard drive.

Since I had all my virtual machines stored already on a separate partition, and had previously backed them up to an external USB hard drive, I wiped this out and used my Windows 7 Beta installation DVD to install it there.

Then I could dual boot with Vista and Windows 7, which was nowhere near as convenient as running them simultaneously, but apparently was necessary in order to continue my investigations of the new OS.

Future articles regarding the Windows 7 Beta, will contain explanations of what I have discovered about Windows 7, including some screenshot illustrations.

the end of the story

#### **THINGS, THINGLETS & THINGASSOS**

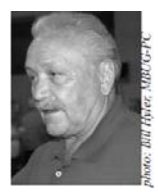

**Written by S. Jack Lewtschuk, President, MBUG-PC (Monterey Bay Users Group – Personal Computer), CA www.mbug.org Blacklion (at) royal.net** 

*This article has been obtained from APCUG with the author's permission for publication by APCUG member groups; all other uses require the permission of the author (see e-mail address above).* 

#### **CLEANING YOUR COMPUTER**

During the summer you had your hands full cleaning your yard and patio. In the fall you winterized your home and prepared for the holidays. Now that all of that is over, it's time to spring clean your computer. When was the last time you opened up your "box" and looked inside? Don't tell me!

I found a very thorough guide explaining how to clean, what tools you need, why you should clean and yes, how often you should clean, courtesy of Computer Hope at:

#### **www.computerhope.com/cleaning.htm#00.**

Let me know what you found inside your box—I dare you! Is it still alive?

#### **THE TINY MIRACLE**

Have you ever received via e-mail, a URL like this:

#### **http://search.atomz.com/search/?sp-q=Gang&getit=Go&spa=00062d45-sp00000000&spadvanced=1&sp-p=all&sp-w-control=1&sp-w=alike&sp-daterange=-1&sp-x=any&spc=100&sp-m=1&sp-s=0**

… with only the top line underlined and in blue?

And when you clicked on it you got an "error 404," or did not get the website you expected?

That's because the URL should have included all four lines. You need to copy the whole thing (all four lines), and paste it into your browser, making sure that you do not introduce any spaces. A few websites are configured so that their URLs don't break, but not very many bother to do this.

I am guilty of sending long URLs via MBUG Listserv (see the back page to find out how to register). This has caused some of our members to be confused by the split URL. I appreciate the fact that recently someone took the time to remind me about a great solution for this problem. Years ago I knew about this but completely forgot (you can call it my "senior moment").

One solution is Tiny URL or **www.tinyurl.com**. All you have to do is go to that URL and create a shortcut for future use. The instructions

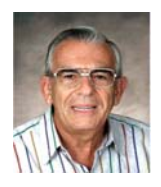

**File Management – Part Two** 

**by Ron Hirsch, Contributing Editor, Boca Raton Computer Society, Florida** 

**www.brcs.org ronhirsch1439 (at) comcast.com** 

*This article has been obtained from APCUG with the author's permission for publication by APCUG member groups; all other uses require the permission of the author (see e-mail address above).* 

This month's lesson picks up where we left off last month. We're now going to do some file operations on the special file we created for the exercise.

- 1. First, we're going to set up a new folder, and prepare to move testfile.txt into that folder. In the left hand listing, click once on the My Documents folder. Go to the menu at the top of the Ex plorer window, and click on FILE>NEW>FOLDER. Now you will see a new folder named "New Folder" directly below My Documents. It should be highlighted. If not, click once on it, and then click on the F2 key. This puts you in "edit" mode, and you can change the name of the folder. Change it to "Files for your name" (type in your name, without the quotes). After typing that in, hit the enter key. Now you have a new folder which is a per sonalized place for you to store your documents.
- 2. Next we're going to move the testfile.txt document to the new folder. One simple way to do this is to drag it from its presenfolder to its new home. Get the listing of all the folders on C: in the left hand window. Then double click on My Documents. The new folder we just created should be showing in the listing on the left, and also in the right hand section listing the contents of My Documents. Click on "testfile.txt" to select it, and then drag it onto the new folder which you just personalized with your name. The file has now been moved. To confirm that, double click on your new folder, and it should open and list the contents.

Depending upon what Windows version you are using, and what file manager you are using the dragging protocol may be slightly different. Generally in Windows, dragging moves the file, if you're dragging to any folder on the same drive. Dragging to a different drive, copies the file. And holding the CTRL key down while dragging, always copies the file, and using the Shift key always moves the files, irrespective of the target location. To be sure that you move or copy as you want to do, hold the SHIFT key down and drag to move, and the CTRL key down and drag to copy. This will work under any circumstance. Windows does give you a "hint" about this. If you drag and see a small + sign in next to the moving mouse cursor, the process you are doing is copying. If there's no  $+$  sign, then you are moving.

- 3. Next, we're going to copy this file to a floppy disk. Insert a floppy into the drive A. Left click on testfile.txt in the new folder to select it. Now, hold down the CTRL key while dragging the file to drive A. To confirm that you have copied to file, double click on drive A on the left hand listing of Explorer. It should show the file listed there. Then go back to the original folder for your documents, to see that it is still there also. If it is, you've succeeded. If your system does not have a floppy disk drive, or another hard drive, copy to a flash drive. If you have none, just skip this step
- 4. Since this isn't a file that you want to keep, let's delete it. Click on it once to select it on, wherever it was copied to. Then hit the delete key and OK. Repeat the process for the other location also.

NOTE: During these activities, you probably have noticed small "+"

and "-" signs on certain of the listings in Windows Explorer (or any file manager). The "+" sign indicates that there are subfolders within the folder listed. To expand the listing to show them, click on the "+" sign. The "-" sign indicates that the folder has subfolders, and they are already shown. To collapse that listing, click on the "-"sign. Clicking toggles the situation back and forth. NOTE: Windows Explorer is not "Internet Explorer", so don't get confused here.

This is the end of the exercise on the beginning basics of file management. Obviously you can modify any of the procedures given to suit your specific needs. And, if you are now adept at all the steps, you've got a good start on things. As with most things in Windows, there are generally several ways to so things. Rather than confuse things, I'm keeping things as simple as I can.

If you had difficulty following the previous steps, it might be a good idea for you to consider one of the introductory Windows courses given by various organizations in our area. When someone asks me "what do you mean by 'click'?", I pass for the moment. It's like the person who called Compaq tech support. He couldn't find the "any key", when the instructions said "click on any key", he said his keyboard didn't have an "any key."

Now that you can handle file management basics, you should consider getting a better file manager. There are two good choices out there. As with all things, if you plan on using a file manager often now, you should use a more capable program. It's like a car. If you plan on driving a lot, a new 2008 Lexus is generally more fun than a stripped down old 1965 Chevy.

I was disappointed when I saw that Microsoft has done very little with Windows Explorer. Of all the good programs MS may have provided, Windows Explorer was not one. Not to worry though - all the things you've learned so far will carry over into any file manager. There are a variety of good and one GREAT file managers out there. Do a general Google search for "Windows file managers", and a bunch of hits will display. Some are add-ons to Windows Explorer, and others are standalone programs. If you want the finest file manager ever created for Widows, look at Opus 9 at http://nudel.dopus.com/opus9/ . Be warned however, that this is not a cheap program. It costs about \$57 (US), but it is without peer. If you are an advanced user, this is the one to get. For others, there are lots of freeware and shareware programs. Review the Google search results to see what will fit you best, assuming you would like to work with something superior to Windows Explorer.

Another good (and free) choice is PowerDesk . You can get a free copy of version 7 of the program by downloading it from

#### **http://www.snapfiles.com/get/powerdeskfree.html http://www.snapfiles.com/reviews/powerdesk/ powerdeskfree.html** .

ZDNet should also have it available. If you like the program, you can purchase a registered version, with a few more features, and no nag screens.

With any of these file managers, or Windows Explorer, the best way to learn is to "browse around", and play with things. Click on various menu items, practice copying and moving files, and be inquisitive. And, REMEMBER, all the things you learn in these exercises apply to all the programs you'll be using on your Windows computer.

Computer learning can be likened to taking piano lessons - you can't learn to play if you don't practice. Maybe someday we'll be able to get a "chip" that we can plug into our brains to acquire all sorts of capabilities without the time consuming old-fashioned learning process. But for now, we have to rely on present techniques which take time and effort. But, in the long run, the effort is well worth it

Learning to manage your files is a very important activity for all computer users to learn. So, how about getting started on that right now. Remember, you don't always have to be doing a formal lesson. Start exploring and investigate all the areas where you haven't been before. Instead of surfing the Internet, surf you own computer. You'll find lots of exciting things. And remember, any time you want to get help on something, just press the F1 key, and a help window should pop up.

This concludes the brief learning experience of file management. Remember, you've only scratched the surface here. This is similar to learning chess. Many people think that when they have learned to move the pieces, that they know how to play chess - but they are a long way from being a "chess player." The name of the game is practice. This lesson is just a start towards a better understanding of that marvelous machine you have at your fingertips.

If you find this material useful, you may want to download this article in PDF format, from our web site www.brcs.org. This allows readers to keep the material either as a PDF file, and/or print it out, and place it in a loose leaf notebook for future reference.

the end of the story

#### *(Continued from page 4)*

go to that URL and create a shortcut for future use. The instructions are simple:

1. Copy the giant URL.

- 2. Paste it in the slot provided by Tiny.
- 3. Click on the button provided.

And, like magic, the long four line URL becomes tiny, is automatically copied to your clipboard, and looks more like:

#### **http://tinyurl.com/52fuz2**.

Surprised? Try it, you'll like it, and it's FREE! By the way, some time ago Tiny URL was reported to contain malware, however the manufacturer assures us that the problem has been rectified.

Also, another MBUG member suggests to try adding "< >" brackets to prevent URLs from falling apart.

Another program similar to Tiny URL is at:

#### **www.webware.com/8301-1\_109-9898698-2.html?tag=bl**

(or I could say: **http://tinyurl.com/57dqyk**)!

#### **ARE YOU THE ADMINISTRATOR?**

If you need to quickly tell if you are currently logged onto a PC as a Local Administrator of the Windows server, right click on the "Start" button. If you see "Open All Users" rather than just "Open," the account is in the Local Administrators group.

#### **MANUAL! MANUAL! MY KINGDOM FOR A MANUAL!**

Have you had an instant when you had a question or a problem with one of your 21st century electronic gadgets and the dog ate the manual? Have no fear bunky, SmartComputing to the rescue! Go to

#### **WHAT'S IN YOUR WALLET?**

#### **Credit Cards**

While two credit cards might act and look alike, levels of consumer protection that each type of credit card provides can be different. Under federal law, if someone steals your credit card you're only responsible to pay the first \$50 of unauthorized charges. However, if you notify the credit card issuer before a thief is able to make any charges, you may be free from all liability. If the credit card is not physically present when an unauthorized or fraudulent purchase is made (such as over the Internet), you're also free from liability for those charges.

MasterCard and Visa offer zero-liability protection where you don't have to pay any charges if someone uses your credit card to make an unauthorized purchase. Many credit cards offer additional benefits and supply a yearly summary of your spending.

#### **Debit Cards**

A debit card is a direct key to your bank account. The protection offered for debit card fraud is similar to credit cards but with a few exceptions. For example, your liability under federal law is limited to \$50, the same as for a credit card, but only if you notify the issuer within two business days of discovering the card's loss or theft. Your liability for debit card fraud can jump up to \$500 if you don't report the loss or theft within that time.

Debit cards provide a direct pass to you bank account. You may also face cash flow problems and bounced-check fees when thieves clean out your bank accounts.

If you are the type of person who gives a passing glance to your monthly bank statement, you could be totally liable for any fraudulent debit card charges if you wait 60 days or more from the time your statement is mailed.

Visa and MasterCard zero-liability protection applies to your debit card with them but only for transactions that do not involve the use of your PIN (personal identification number).

Additional protection against fraudulent use of your credit or debit cards may be available through your homeowner's or renter's insurance. Check your policy or with your agent for more information about your coverage.

You should avoid using your debit card for any online purchase or for things which are expensive. Why? The main reason is that it is much easier to dispute a charge when you use your credit card. If the goldplated, limited-edition, hip-swinging Elvis wall clock arrives broken, your credit card company will remove the charge until the problem is resolved. With your debit card you are stuck dealing with the merchant directly to resolve any problems with a purchase. Don't fall for rumors about not signing your cards—all banks insist that you are much safer signing your cards immediately upon receiving them.

Just to make sure that you have all the necessary information should you become a victim of stolen or lost cards and other important documents:

- 1. Empty your wallet.
- 2. Place all your credit/debit cards and important documents on your scanner or copying machine.
- 3. Make copies of your cards, front and back.

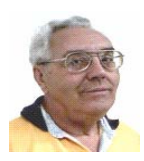

#### **From The Dealsguy by Bob (The Cheapskate) Click Greater Orlando Computer Users Group June 2009**

I was reading the Orange County IBM PC Users Group newsletter (nibbles & bits) and noticed an interesting article. Linda Gonse does a great job of editing this great newsletter and those of you who don't get to read it are missing a real treat. I don't own an iPhone, but many of my readers do.

Lorene Romero, North Coast Macintosh Users Group President (in Santa Rosa, CA), wrote the article about some unique items available for iPhones. Three that I found interesting are quoted below with Lorene's permission:

"Coffee Break: \$1.99 (\*\*\*\*): Great app for those who love coffee! It has a very 'fun' interface with appropriate company cups. It has the usual suspects (Starbucks, Pete's and Seattle's Best), but it also has a category for 'Other Coffee Places.' It is a great app if you are a coffee hound, like I am. The seller is Marco Pifferi"

"AroundMe: Free (\*\*\*\*): Cool little app that lets you find banks, coffee places, gas stations, supermarkets, and even an Apple store, located near you. First it finds your location and then accesses a database filled with local shops. I used it in Seaside, OR and found a wonderful coffee shop right down the street."

"Say Who Free (\*\*\*\*): Finally an app that brings back voice activation to the iPhone! Say any name (Jon Jones Mobile) and it will dial it every time for me."

You can download these from the iPhone store:

#### <**http://www.apple.com/itunes/whatson/appstore.html**>

#### **Why Not Scrap The Crap?**

One of the Vendors at the FACUG/APCUG Florida spring conference was Sunbelt Software. They offer Vipre Enterprise. They call the product a non-bloated antivirus, antispyware, and antirootkit software that includes other technologies to make it an all-in-one protection. They say it offers Real-Time Monitoring with Active Protection. Removing rootkits is supplemented by VIPRE's FirstScan™, which runs at the system's boot time. FirstScan bypasses the

Windows operating system to directly scan certain locations of the hard drive for malware, removing infections where found. They say Vipre's Active Protection delivers real time monitoring and protection against known and unknown malware threats. Active Protection works inside the Windows kernel, (the core of the operating system), watching for malware and stopping it before it has a chance to execute on your system.

VIPRE includes comprehensive protection against e-mail viruses, with direct support for Outlook, Outlook Express and Windows Mail; and support for any email program that uses POP3 and SMTP. In reading their product information, I found more good information on the product than I could possibly include in this column, so please visit their Web site and look it over carefully for full information.

#### <**http://www.sunbeltsoftware.com/Home-Home-Office/VIPRE/**>.

This company is not based on some small Pacific atoll, or some

strange sounding name of a country you never heard of, but is located in Clearwater, Florida where their tech support will speak good English (maybe Spanish if you need that) if you need to talk to them. Trip Kirk, Sales Engineer for Sunbelt Software, said they'll offer user group members the following coupon code (**DealsGuy**) that's good for \$5 off of any Vipre consumer license through August 31, 2009 at:

#### <**http://shop.sunbelt-software.com/ licensing.cfm?product=VIPRE**>.

Trip says that can be a single license, a two-computer license, or even the unlimited home license, which is good for as many computers as someone has at their one home address; or if they have computers in Florida and also in another state, such as snowbirds can, they can use it for all of the computers that they personally own. I guess that being surrounded by seniors in Clearwater has influenced them favorably.

For what it's worth, I realize that you can instantly name at least six places to find FREE protections of all types, but it can also be said that "you get what you pay for?" Just about every free protection product also offers a pay version with added features that they hope you'll buy later on to give better peace of mind. Here you get the peace of mind right up front. I have not had the chance to try this product.

#### **What's This, A Photo Production Line?**

Bits&Coffee has released BatchPhoto V 2.5, a powerful Windows photo manipulation program that makes it easy to annotate, touch up, transform, apply effects, convert, and rename hundreds of pictures in a single operation. BatchPhoto lets you select a group of images, define a series of edits, and apply them in a single operation rather than individually.

With version 2.5, BatchPhoto introduces Raw Photo Development. DSLR digital cameras can save the raw image data as read by the optical sensor without any loss or additional processing. The resulting files, often called raw images or digital negatives, need additional processing on the PC with specialized software. Almost every digital camera manufacturer has one or several different file formats for storing the raw image data, which leads to poor support from software vendors. BatchPhoto can read and convert most of those formats, including formats from digital camera makers like: Canon, Nikon, Sony, Olympus, Fuji, Kodak, or Pentax.

By taking advantage of multi-core processors, BatchPhoto can convert hundreds or even thousands of raw images to common image formats like JPEG or TIFF in a single session. Custom defined settings, like White Balance or Demosaicing, allow the user to control the development process in detail. Additional filters and transformations can be applied to photos in the same session (e.g. Watermark, Resize, Sepia and so on).

BatchPhoto can convert the raw images to dozens of image formats, including: JPG, TIF, PDF, PNG, GIF, BMP, EPS, TGA, and PSD. It can also change the meaningless names assigned by digital cameras to custom keyword based names, in the same operation. A second new feature is the ability to create PDF documents from multiple images. In the same process each image can be annotated, watermarked, and adjusted.

Overall, BatchPhoto has more than three-dozen graphical filters that can be applied to pictures. The filters are divided into four main categories; Annotate, Touch Up, Transform, and Effects. BatchPhoto adds itself to Windows Explorer's contextual (right-click) menu, so the user can apply predefined, or custom defined profiles to groups of *(Continued on page 8)* 

pictures with ease. *(Continued from page 7)* 

BatchPhoto V. 2.5 runs under all versions of Windows, including Windows Vista and Windows Server 2008. Home version is priced at \$29.95 (US), and Pro at \$59.95 (US). User group members get a 40% discount on the purchase of BatchPhoto by using the discount coupon 5A1398E4 when ordering, and it's good through June 2009. <http:// www.batchphoto.com/>.

#### **How About Better Efficiency**

Almeza Company has announced LeaderTask Company Management 6.4, a smart solution for managing employees' projects, processes, company documents, and relations with clients. Designed to facilitate and streamline workflow, the system offers essential tools for managing task assignments, scheduling appointments, tracking project status, evaluating employees' efficiency, and many more.

To save time and effort, LeaderTask Company Management has been developed. The system provides advanced workflow management capabilities, storing the information on all tasks, projects, and appointments and delivering it in the convenient form. The software doesn't require a server and works via Internet or LAN. LeaderTask provides each user with an organizer and can serve as a task planner, personal information manager, calendar, project manager and contact manager, allowing the user to add tasks, contacts, notes, links, projects and categories.

LeaderTask PDA Organizer is a mobile version of LeaderTask for Windows Mobile. LeaderTask PDA allows having an instant summary of tasks by projects, contacts, and categories on the pocket computer. At the same time, it's easy to quickly add new tasks and make notes. The program features customizable filters with flexible viewing options. A user can easily sort and filter projects and tasks by key elements and tags such as due date, priority, employee, project, and category, etc.

LeaderTask Company Management requires MS Windows 2000 or higher and costs \$69 for a workstation license. User Group members will get a 10% discount. Further information on the product, as well as its free evaluation copy is available from <**www.leadercommand.com**>. To order with the discount, e-mail them at <ivan.abramovsky@almeza.com> because I haven't gotten a response to my request for instructions. Also, with a minimum of five workstations per order, look the pricing over carefully if you are interested.

That's it for this month. I'll have some more new product announcements on my Web site that didn't offer discounts. Meet me here again next month if your editor permits. This column is written to make user group members aware of special offers or freebies I have found or arranged, and my comments should not be interpreted to encourage, or discourage, the purchase of any products, no matter how enthused I might sound.

**Bob (The Cheapskate) Click <bobclick at bellsouth dot net>. Visit my Web site at <http://www.dealsguy.com>.**

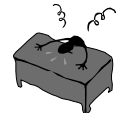

the end of the story

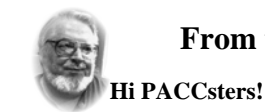

#### **From the Editors desk**

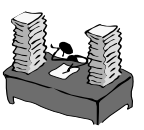

This May 2009 PACC TALK issue was in a lot of trou- ble. My hard drive would not boot, some DLL got corrupted. I and had to install Window 7 RC in order to recover all of my work I've done for the newsletter for this month. As you see it worked. As a result I got to work with the new Windows 7. So I will talk about it in the May PACC meeting. There are some improvements, for those of you who still have Windows XP, you may want to consider skipping Vista altogether. See You On Sunday! **PJK** 

#### **PACC BOD as of March 2009**

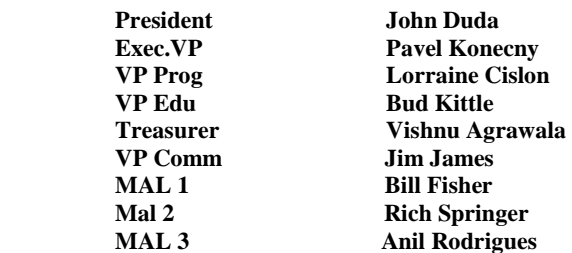

**Please change your address of PACC Web site to the following URL: http://pacc.apcug.org** 

*(Continued from page 6)* 

- 4. Place the copy in a safe place: a safety deposit box, fire safe, or even your refrigerator is better than a desk drawer (in case of fire, the chances for survival of contents in your refrigerator are pretty good).
- 5. Check your wallet periodically. Thieves often steal just one credit card to make sure that you don't notice it's gone. By the time you notice, it's too late.

NOTE: When you give your card to a person to pay a bill, make sure that when you get it back it's your card and not an expired card belonging to someone else!

One last precaution: NEVER carry your Social Security card around with you.

#### **THE THIRD GENERATION OF USB**

Many of you recall the old USB (Universal Serial Bus) 1.1. Its time passed when the much faster USB 2.0 was invented—it's the USB we all use now to connect our peripherals (mouses, printers, flash drives, etc.).

Last November we were given some good news:

Good news #1: by 2010 we will be able to buy USB 3.0.

Good news #2: it will be 10 times faster than USB 2.0 and it will feature improved power efficiency.

Good news #3: USB 3.0 will be backwards compatible with USB 2.0 and 1.1 devices, which means that we will have time to upgrade our peripheral devices when we are ready.

the end of the story

MEMBERSHIP APPLICATION FOR PACC: (Please print in CAPS)

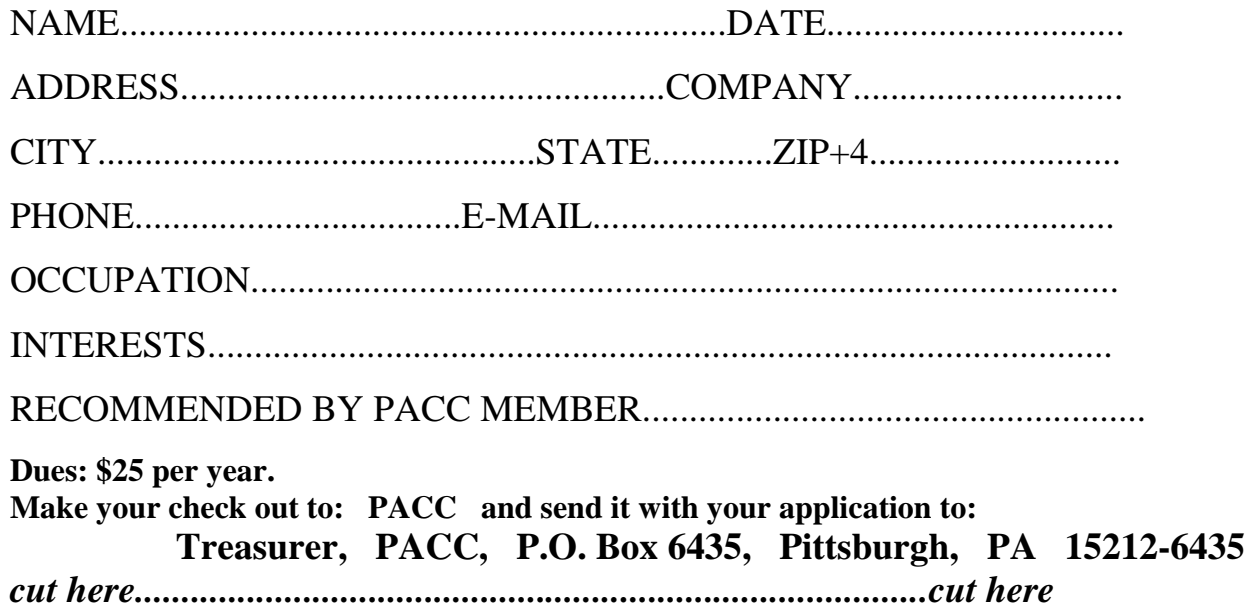

#### *PACC HELP LINE*

Help is available to PACC members on various computer topics by contacting one of those listed below. It is recommended that the initial contact with any of these experts should be made via the PACC WEB SITE. In this way others can benefit from the questions and responses. Be courteous and call only during the listed times.

#### **NAME COMPUTER AREA PHONE TIME**

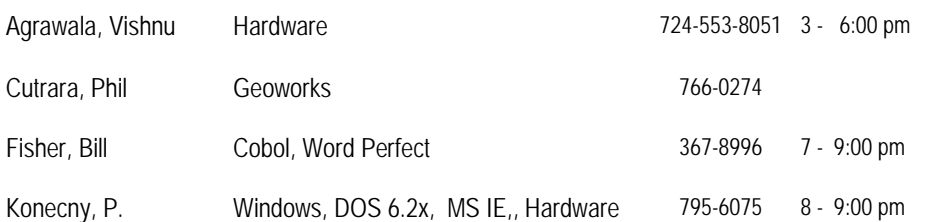

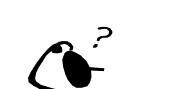

**Your ads PACCsters?** 

 **FOR SALE** 

 **——————————** 

**Classified ads.** Buy, Sell, Trade. Members may place free ads (up to 5 lines). For commercial ads send a inquiry to: PACCCOMM@Aol.com

If you would like to become PACC HELP LINE volunteer inform the editor by sending email to: pacccomm@aol.com

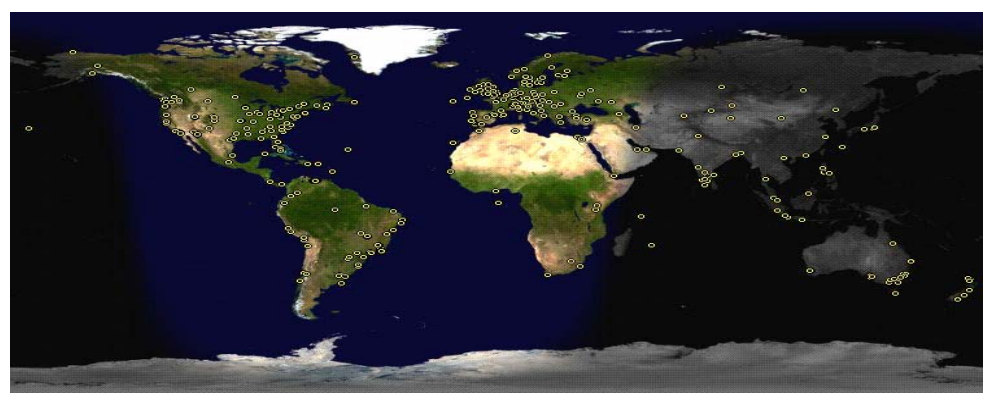

**ATTENTION: IF YOU HAVE NOTICED THAT THE EXPIRATION DATE ON YOUR LABEL DOES NOT REFLECT CORRECTLY YOUR MEMBERSHIP STATUS OR HAVE AN ADDITIONAL INFORMATION YOU WANT TO SHARE SEND E-MAIL DIRECTLY TO: pacccomm@aol.com** 

#### **Reprint Policy.**

 Permission to reprint articles from PACC TALK is given to school, personal computer club, and nonprofit organization publications, provided that: (a) PACC Inc. receives a copy of the publication; (b) credit is given to PACC TALK as the source; (c) the original author is given full credit; and (d) the article author has not expressly copyrighted the article. Recognition is one means of compensating our valued contributors. Arrangements can be made to receive copy on magnetic media; for details, contact the editor.

**PITTSBURGH AREA COMPUTER CLUB P.O. BOX 6435 PITTSBURGH PA 15212-6435** 

**E-mail: pacccomm@aol.com** 

#### **NEXT PACC MEETING IS ON MAY 17, 2009**

**P A C C 1975 - 2009 IN ITS THIRTY-FOURTH YEAR** 

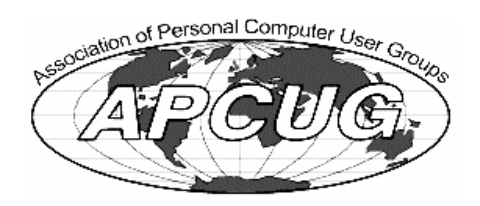

**MS Publisl** 

Hardware-

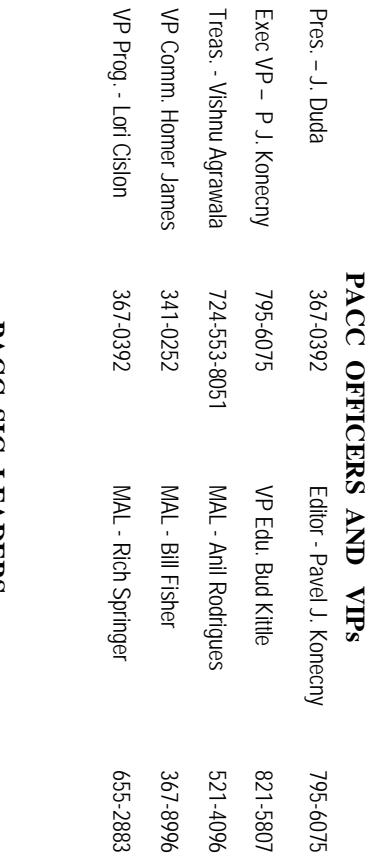

# PAUL SIG LEADERS **PACC SIG LEADERS**

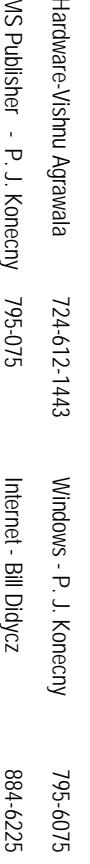

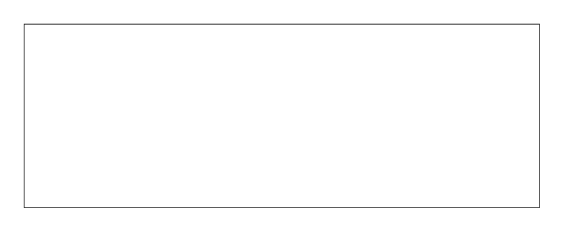

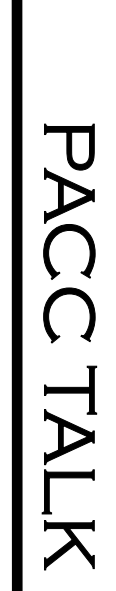

**LON NOT RESPONSIBLE FOR TYPOGRAPHICAL ERRORS OR WRITERS ACCURACY**  OFFICIAL NEWSLETTER OF THE PITTSBURGH AREA COMPUTER CLUB **OFFICIAL NEWSLETTER OF THE PITTSBURGH AREA COMPUTER CLUB**  RESPONSIBLE FOR TYPOGRAPHICAL ERRORS OR WRITERS ACCURACY P.O. BOX 6435, PITTSBURGH PA 15212-6435 **P.O. BOX 6435, PITTSBURGH PA 15212-6435** 

# *NEXT MEETING: May 17, 2009*  **NEXT MEETING:** May 17, 2009

addressed to Treasurer, PACC, P.O. Box 6435, Pittsburgh, PA 15212-6435. NOTICE THE EXPIRATION DATE ON THE MAILING LABEL OF and Blvd. of the Allies. The doors open at 11:00 am and close at 4:30 pm. Bring your PC! **Classified ads.** addressed to Treasurer, PACC, P.O. Box 6435, Pittsburgh, PA 15212-6435. your Memberships !!! Send a check or money order for \$25 made out to PACC' and your Memberships !!! Send a check or money order for \$25 made out to 'PACC' and NEWSLETTER. You won't get your newsletter if you let your membership expire. Renew **NEWSLETTER. NOTICE THE EXPIRATION DATE ON THE MAILING LABEL OF YOUR**  and Blvd. of the Allies. The doors open at 11:00 am and close at 4:30 pm. Bring your PC! each month. The next meeting will be in room 311 at The Pittsburgh Area Computer Club (PACC) holds its meetings the You won't get your newsletter if you let your membership expire. Renew **Point Park University**, Wood St. **THIRD** Sunday of NOUR

25th of the month. Send them to P.J. Konecny, P.O. Box 557, Monroeville, PA 15146 should be prepared in plain ASCII text. WITHOUT formatting. Deadline for articles is the should be prepared in plain ASCII text. WITHOUT formatting. Deadline for articles is the Classified ads. Buy, Sell, Trade. Members may place free ads (up to 5 lines). Articles 25th of the month. Send them to P.J. Konecny, P.O. Box 557, Monroeville, PA 15146. Buy, Sell, Trade. Members may place free ads (up to 5 lines). Articles

PACC homepage can be found at: http://pacc.apcug.org **PACC homepage can be found at: http://pacc.apcug.org**